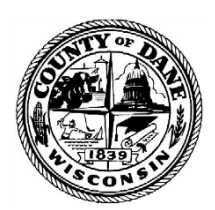

City County Building 210 Martin Luther King Jr. Blvd. Room 425 Madison, WI 53703-3345

**GREG BROCKMEYER CHARLES HICKLIN** Director of Administration **Controller** Controller

#### Date: March 31, 2021 To: All Proposers Subject: Addendum #1 to RFP #121027 Audio Visual Upgrades at the City County **Building**

# **The Following questions were received and responses are provided:**

- 1. The RFP does not specify if the electrical contractor is the prime contractor and will be subcontracting the low voltage and AV contractors for this project (as typically done). Please clarify. The AV contractor shall be the prime contractor on this project. The awarded vendor shall subcontract for any electrical work.
- 2. RFP section 3.2.1-i does not specify the days of the week or times of day required for onsite support. Please clarify. Dane County would require, at a minimum, available onsite support between the hours of 8:00 am and 5:00 pm, Monday – Friday. Please provide specific availability of on-site technical support, both during regular business hours and after-hours, with your response to section 4.7 of the RFP.
- 3. RFP Room 201 section B "provide programming per owner direction" and "programming must replicate they current functionality with changes to the room presets and additional controls for video conferencing and telephony functionality". Please provide a detailed scope of work of how the current system functions with screenshots of all touch panel pages. Please also provide details on the how the presets (Dane Co. Board, Madison Common Council, Madison Municipal Court, and General Meeting) are intended to function and how they differ from one another. Please see Pages 9-21 of this addendum – Room 201 City-County Boardroom Touchscreen Manual. The training manual should state the functionality for the existing presets. The Municipal Court preset is new, and the vendor will have to work with the Municipal court to determine functionality. It will likely be fairly simple, with fewer people and no names or photos saved. The General Meetings, Madison Common Council, and Dane County Board presets should maintain the functionality of the existing presets. Videoconferencing and telephony controls will have to be added to all presets.
- 4. RFP page 13 section C specifies the use of a Biamp Tesiraforte DAN VT and drawings Q403 shows a Biamp Tesiraforte AVB VT audio processor. Please confirm which is correct? Drawing Q403 has been revised and is attached to this addendum. The correct part number is Tesiraforte DAN VT.
- 5. During the site visit to room 201 is was discovered that the existing gallery displays are installed on articulating wall mounts that allow for the displays to be repositioned. Please confirm that these displays and mounts will be demolished and replaced with new mobile carts. The existing displays, encoders, and mounts shall be demolished per Q200. New displays and encoders are provided per the revised drawing Q201, which is

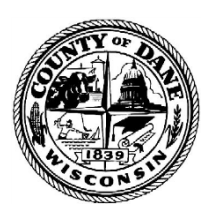

City County Building 210 Martin Luther King Jr. Blvd. Room 425 Madison, WI 53703-3345

**GREG BROCKMEYER CHARLES HICKLIN Director of Administration** Controller

attached to this addendum. The mobile carts have been revised to new, updated articulating mounts and have been updated in drawing Q201.

- 6. RFP page 15 section H specifies an AJA HI5 HD-SDI to HDMI converter that will be used for monitoring on an HDMI display. Drawings Q401 do not show this converter or the display and if it is connected to the AV system in room 201. Please confirm location/s, quantity, and if either component (converter or display) is owner furnished. AJA HI5 HD-SDI to HDMI is required and shall be provided by the awarded vendor. Refer to drawing Q401 for further information.
- 7. RFP page 15 section H specifies a Crestron DM-NVX-E30 video encoder and this device is not listed on drawings Q401. This is likely a typo and should be identifying the Crestron DM-NVX-360 video encoder/decoder. Please confirm and correct. The specifications have been revised to part # DM-NVX-363.
- 8. RFP page 15 section H specifies a Crestron C100-Z Flex system that is to be used for Zoom calls. The C100-Z is a kit that includes a 10" tabletop Crestron touch panel that is used to provide one touch dialing for Zoom calls. This 10" touch panel is not identified on drawings Q201 or Q401. Please confirm where this touch panel will be located and update the AV flow drawings. The drawings for room 201 have been revised to include the 2<sup>nd</sup> Touchscreen and are attached to this addendum.
- 9. Does the City/County use Crestron's XiO Cloud to manage their Crestron Flex systems and does the AV contractor need to include this subscription in our bill of materials? If so, please provide the subscription term to be provided. The City/County does not currently use Crestron's XiO Cloud, but will likely be using it in the next few years as additional Crestron equipment is added to more facilities. The City currently uses Crestron Fusion, so the awarded vendor will program Crestron equipment with that in mind and be prepared to work with the Media Team to make sure connections to Fusion are present in room 201 specifically. The County will be implementing XiO Cloud for the 3<sup>rd</sup> floor rooms, but they will procure the licenses separately and should not be included as part of this project price.
- 10. Will the City/County be providing the Zoom room license for each of the Crestron C100- Z systems? The County will provide Zoom Room platform licenses for the 3<sup>rd</sup> floor conference rooms and the City will provide the licenses for room 201.
- 11. Who is responsible for the configuration of the Crestron VTC engines and the Microsoft exchange service accounts required for each? Room accounts with Zoom Room licenses will be configured by the City/County IT departments for integration into the Exchange and Active Directory. The awarded Vendor would then configure the Crestron devices with the room account information.
- 12. Room 201 Projection screen who is responsible for the ceiling grid work that may be required for the projection screen replacement? The Proposer shall include any costs associated with field modifying the ceiling to accommodate projection screen as needed.

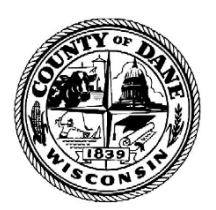

Director of Administration

#### **COUNTY OF DANE** DEPARTMENT OF ADMINISTRATION **PURCHASING DIVISION** City County Building

210 Martin Luther King Jr. Blvd. Room 425 Madison, WI 53703-3345

**GREG BROCKMEYER CHARLES HICKLIN**<br>
Director of Administration **CHARLES CHARLES HICKLIN** 

- 13. Drawings Q301, Q303, & Q305 detail 2 shows a Crestron AM-200 AirMedia wireless presentation device in the rack elevation and the RFP references a DMPS3-4K-350-C with a built-in AirMedia. Please confirm which is preferred. The DMPS3-4K-350-C specified does not include Airmedia, which is why the AM-200 is specified as a separate line item. While DMPS3-4K-350-C-AIRMEDIA does come with integral Airmedia, it is not recommended per Crestron.
- 14. Drawngs Q300, Q302, & Q304 general note 2 and key note 2 states to provide new ceiling tiles to match existing. Please confirm that these new ceiling tiles will be provided by the GC or the owner. The Proposer shall include any costs associated with field modifying the ceiling to accommodate any changes.
- 15. Drawings Q301, Q303, & Q305 key note 5 implies that switching between cameras and camera PTZ positions will be automated by the microphones, audio processor and control system. RFP scope of work for rooms 351, 354, and 357 do not mention this functionality. Please confirm that this functionality is required. This functionality has been added to the specification.
- 16. Drawings Q302 and Q304 general note 2 states to demolish the existing ceiling speakers and cabling. Drawings Q303 and Q305 shows the use of the existing speakers and amplifiers. Rooms 351 and 357 are shown to receive new Biamp ceiling speakers and amplifier. Please confirm which existing ceiling speakers are to remain (if any) and update the drawings with "ETR" speaker locations. Drawing Q302 will remain unchanged. The existing speakers and cabling will be demolished. General note 2 has been removed from Q304 as speakers are not being demolished.
- 17. RFP states to use Peerless articulating wall mounts for displays. Per Peerless' website they do not have an articulating wall mount that is compatible with the Samsung QB98R 98" display. Please clarify mount requirements for this display and the QB55R that conform to ADA requirements. Please replace the Peerless mounts with the Chief PNRUB mount with Chief FHB5032 and Chief FHB5037 for the 98" displays. For the 55" and 75" we'd recommend Chief TS525TU articulating mount(s). Will comply with ADA by adding bump outs.
- 18. Room 201 Crestron control processor Rack elevation and drawings Q402 specify an owner provided Crestron PRO3 control processor. AV flow drawings specify an owner provided Crestron CP3N control processor. Please confirm the correct model. A ne Crestron PRO4 shall be provided.
- 19. Room 201 Cisco Network Switch will the AV contractor need to assist with the configuration of this network switch for the Multicast video, Dante audio, and control AV VLANs? This is generally covered in the specification already. We added note #7 to sheet Q000 respectively.
- 20. Division 27-40-00 section 3.01-L states that the AV contractor is to provide additional cable to tie into the existing building paging system, but this connection is not shown on the AV flow drawings. Please confirm that this connection is required. The

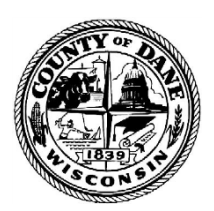

City County Building 210 Martin Luther King Jr. Blvd. Room 425 Madison, WI 53703-3345

**GREG BROCKMEYER CHARLES HICKLIN**<br>
Director of Administration **CHARLES CHARLES HICKLIN** Director of Administration

requirement for integrating an existing system is not required. Therefore, this has been deleted from the specification.

- 21. Division 27-40-00 section 3.11-B and 3.11-B-17 for the one year warranty period the AV contractor needs to provide a response within 24 hours, onsite support within two business days, and afterhours/weekend support at a not to exceed 1.5 times normal rate. This information conflicts with RFP section 3.2.1. Please clarify warranty term, response time, normal onsite response requirements, and emergency onsite response requirements. Please also confirm that these same response/onsite requirements are applicable to the optional 2-5 year support that needs to be quoted. The language in section 3.2.1 applies. We will remove the language 27 40 00 section 3.11-B and 3.11-B-17. The language in RFP section 3.2.1 applies. Yes, the same response/onsite requirements are applicable in years 2-5 of support.
- 22. Division 27-40-00 page 3 line 1 states that the AV contractor needs to coordinate with the GC and division 26 contractors. Will there be a general contractor for this project? If so, will the GC be the prime contractor and subcontract all other work for this project? The AV contractor shall be the prime contractor on this project. The awarded vendor shall sub-contract for any electrical and related work.
- 23. Division 27-40-00 section 3.11-D-3 seems to imply that the AV contractor needs to provide labor for the removal and re-installation of defective devices after the one-year warranty period free of charge. Please clarify and correct. The Proposer shall include any labor costs incurred by removing, re-installing, and any re-programming for the defective items within the component(s) warranty."
- 24. Middle Atlantic RLNK-P015R doesn't exist is the RLNK-915R the intent? Specification revised to part #RLNK-915R.
- 25. Middle Atlantic RLNK-PD915R doesn't exist is the RLNK-P915R the intent? Specification revised to part #RLNK-P915R.
- 26. Panasonic AW-UE1100W doesn't exist Is the AW-UE100W the intent? Specification revised to part # AW-UE100W.
- 27. Crestron DM-RMC-4KZ-100-C-1G doesn't exist assuming DM-RMC-4KZ-100-C is the intent? Per Crestron DM-RMC-4KZ-100-C-1G is correct in that it is a transmitter.
- 28. Peerless mounts no model numbers given in narrative except 201. Which mounts are needed for the articulating and ceiling mounts? We have revised the specifications to include Chief PNRUB mount with Chief FHB5032 and Chief FHB5037 for the 98" displays. For the 55" and 75" we'd recommend Chief TS525TU articulating mount(s).
- 29. Can you confirm location of the "Existing Cable Production Rack" shown on drawing Q401? The location can be found on the revised drawing #Q307. The rack is located in room 350.
- 30. Please verify if all AV network connections for room 201 with be to Cisco 5800 switch shown on Q401 in the Audio Rack or to City IT Cabinet as described in General Note #1 on drawing Q201? The Cisco 5800 switch has been removed from drawing Q401.

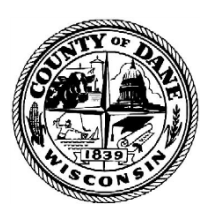

City County Building 210 Martin Luther King Jr. Blvd. Room 425 Madison, WI 53703-3345

**GREG BROCKMEYER CHARLES HICKLIN Director of Administration** Controller

- 31. For Drawings Q401, Q403, Q301, Q303, Q305, Q306 where data line tags indicate "AV LAN" please indicate which rack location this indicates? All data cabling in room 201 shall be routed back to the city IT rack per general note  $#1$ . All data cabling on the 3<sup>rd</sup> floor shall be routed as described on Q307.
- 32. Are all existing 12 speaker locations and lines remaining as shown in Rm. 201 per Drawing Q201? Correct, all speakers in room 201 shall be existing to remain.
- 33. How are the 2 QTY Panasonic Broadcast cameras being integrated into the system for Rm. 201, they are not shown on the Q401 Drawing? Integration shall be accomplished by taking the feed from the existing Panasonic production switcher converting from SDI to HDMI. Then the HDMI signal would be fed into a Crestron NVX-363 then onto a network.
- 34. What is "custom" about the Da-Lite screen in 201? The "C" in the model number below indicates this screen is custom. This usually means that there is addition screen material added for extra drop. If so what is the drop needed? We put a "C" in the part number for custom drop because we believe this will need a slight adjustment based on the information we have when visiting the site. The black portion of the screen is from the projection screen base to the bottom of the ACT. This allows for 6" of adjustment.
- 35. Can you please define "Proposer must be able to provide local service and support, with a permanent place of business"? The service provider needs to be located within 4 hours driving distance from the City-County building.
- 36. Can you please define "emergency onsite response within 4 hours"? Is this during normal business hours or 24/7? During normal business hours.

# **The following specifications have been revised:**

# **Section 3.2.2 Technical Requirements:**

# **Sub-Section B-1 – Second Floor Room 201 – Demo Work**

**1. Page 12 – Add the Following** Remove existing Crestron PRO3

# **Sub-Section B-2 - Second Floor Room 201 – New Work**

- **1. Page 13 – Add the following:**
	- **B. New AV System Controller:** a. Provide new Crestron PRO4 Processor

# **2. Page 14 – Revise the following:**

# **G. (2) new mobile displays**

b. Add Chief Articulating Wall Mount #TSU525TU

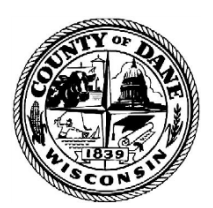

City County Building 210 Martin Luther King Jr. Blvd. Room 425 Madison, WI 53703-3345

#### **GREG BROCKMEYER CHARLES HICKLIN Director of Administration** Controller

#### **3. Page 15 – Revise the Following H. Video Conferencing Functionality:**

- b. Revise Crestron DM-NVX-E30 to DM-NVX-363
- k. Add a Crestron TS-1070 From Flex Kit

# **I. New Projector**

- a. Revise New Projector: Christie 4K10-HS #171-012104-03 inclusive of ceiling mount and lens - 10,000 lumen , 4K UHD, HDR10 compatible laser projector
- b. Christie Lens: 1.2-1.5:1: Zoom Lens (FULL ILS), H/HS Series Part #140-109101-01.

# **J. New Broadcast Cameras**

a. Revise camera to Panasonic AW-UE100W

# **4. Page 16 – Revise the following:**

- **L. Power Distribution Rack**
	- a. Revise Middle Atlantic RLNK-P015R to RLNK-915R
	- b. Remove Middle Atlantic RLNK-PD915R

# **Sub-Section B-4 – Third Floor – Room 354 – New Work**

# **1. Page 17 – Revise the Following**

#### **B. AV Control and Distribution**

o. The cameras shall be automated by the microphone(s), audio processor, and control system.

# **2. Page 18 – Revise the Following:**

**C. Display(s):**

a. Revise mount for 98" display to Chief PNRUB articulating mount with Chief FHB5032 and FHB5037

b. Revise Peerless ceiling mount to Chief LCMIU ceiling mount,

adjustable column with Chief FHB5147 Hardware Kit and ceiling plate.

# **CI. Digital Signal Processor and Audio Functionality:**

h. Add BIAMP AMP450BP and BIAMP Desono C-IC6

# **3. Page 19 – Revise the Following:**

#### **F. Power Distribution Rack:**

a. Revise Middle Atlantic PD-915R-PL to RLNK-P915R

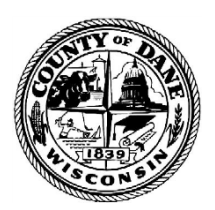

# **COUNTY OF DANE** DEPARTMENT OF ADMINISTRATION **PURCHASING DIVISION** City County Building

210 Martin Luther King Jr. Blvd. Room 425 Madison, WI 53703-3345

**GREG BROCKMEYER CHARLES HICKLIN Director of Administration** Controller

# **Sub-Section B-5 – Third Floor – Room 357 – New Work**

# **1. Page 19 – Revise the following:**

# **B. AV Control and Distribution:**

o. The cameras shall be automated by the microphone(s), audio processor, and control system.

# **2. Page 20 – Revise the following:**

**C. Display(s):**

 **c.** Revise mount for 98" display to Chief PNRUB articulating mount with Chief FHB5032 and FHB5037.

# **3. Page 21 –Revise the following:**

# **D. Power Distribution at Rack:**

a**.** Revise Middle Atlantic PD-915R-PL to RLNK-P915R.

# **Sub-Section B-8 – Third Floor – Room 351 – New Work**

#### **1. Page 22 – Revise the following: B. AV Control and Distribution:**

#### o. The cameras shall be automated by the microphone(s), audio processor, and control system.

# **C. Display(s):**

c. Revise mount for 98" display to Chief PNRUB articulating mount with Chief FHB5032 and FHB5037. Revise mount for 55" display to Chief TS525TU.

# **2. Page 23 – Revise the following:**

# **F. Power Distribution Rack**

a. Revise Middle Atlantic Part #PD-915R-PL to RLNK-P915R

# **Please delete the following from Appendix B – Specifications:**

27 40 00 - Section 3.01-Item L. 27 40 00 – Sections 3.11-B and 3.11-C-17.

# **The following language in Appendix B has been revised:**

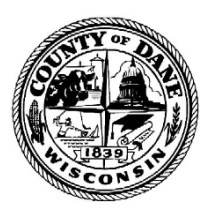

#### **COUNTY OF DANE** DEPARTMENT OF ADMINISTRATION **PURCHASING DIVISION** City County Building

210 Martin Luther King Jr. Blvd. Room 425 Madison, WI 53703-3345

**GREG BROCKMEYER CHARLES HICKLIN**<br>
Director of Administration **CHARLES CHARLES HICKLIN** Director of Administration

27 40 00 – Section 3.11-D-3 to "The Installing Contractor shall include any labor costs incurred by removing, re-installing, and any re-programming for the defective items within the component(s) warranty."

#### **The following drawings have been revised to reflect the changes to the specifications and will replace the original drawings in Appendix A:**

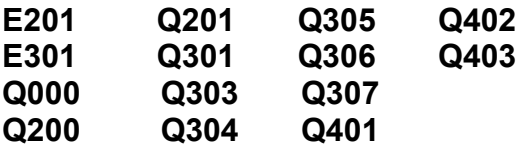

**You may download the revised drawings here:**

**<https://countyofdane.sharefile.com/d-s74074b33b7f847b39e26d4a5e489d8be>**

Please acknowledge receipt of this addendum by checking the "Addendum #1" box in **Section 6 – Required Forms – Attachment A - Vendor Information** of your proposal response. If you have questions regarding this addendum, please contact me via phone or email as listed below.

Sincerely,

Megan Rogan Purchasing Officer 608-283-1487 [rogan.megan@countyofdane.com](mailto:rogan.megan@countyofdane.com)

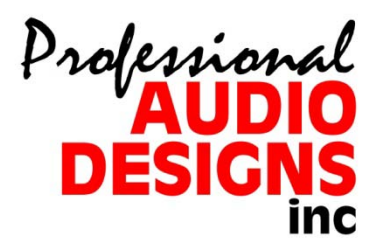

# City/County Room 201 Touch Screen Operators Manual

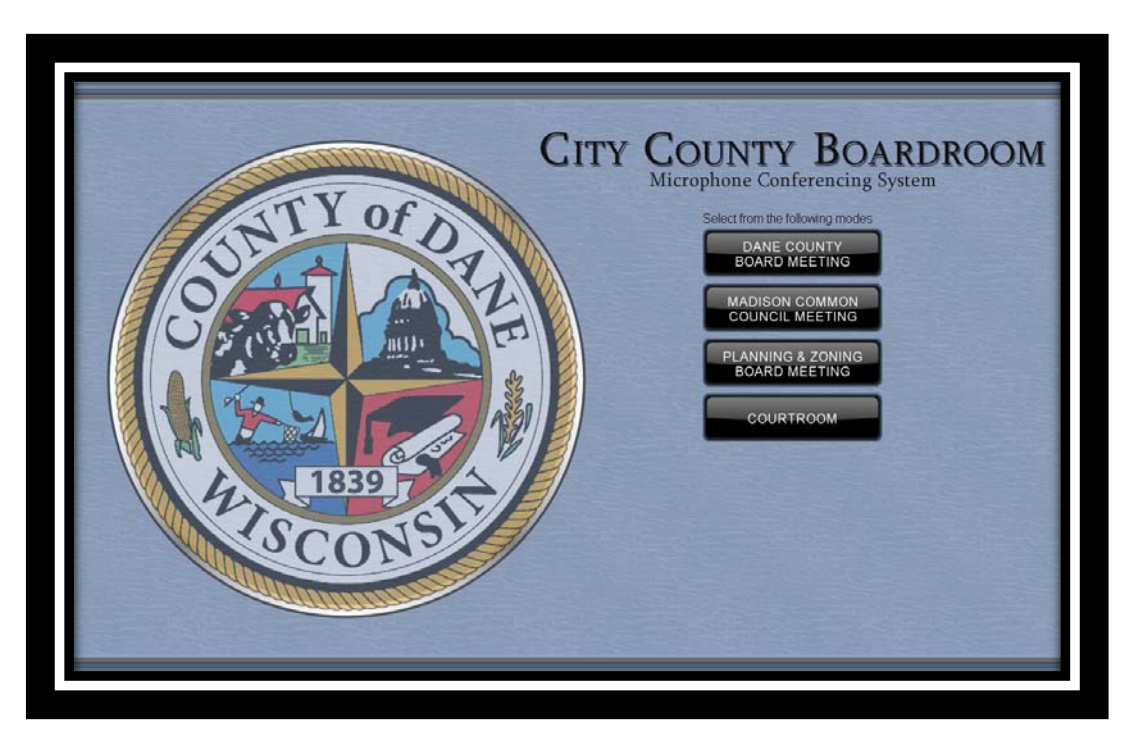

Opening Screen: Select Meeting Mode to Begin.

Enter Passcode

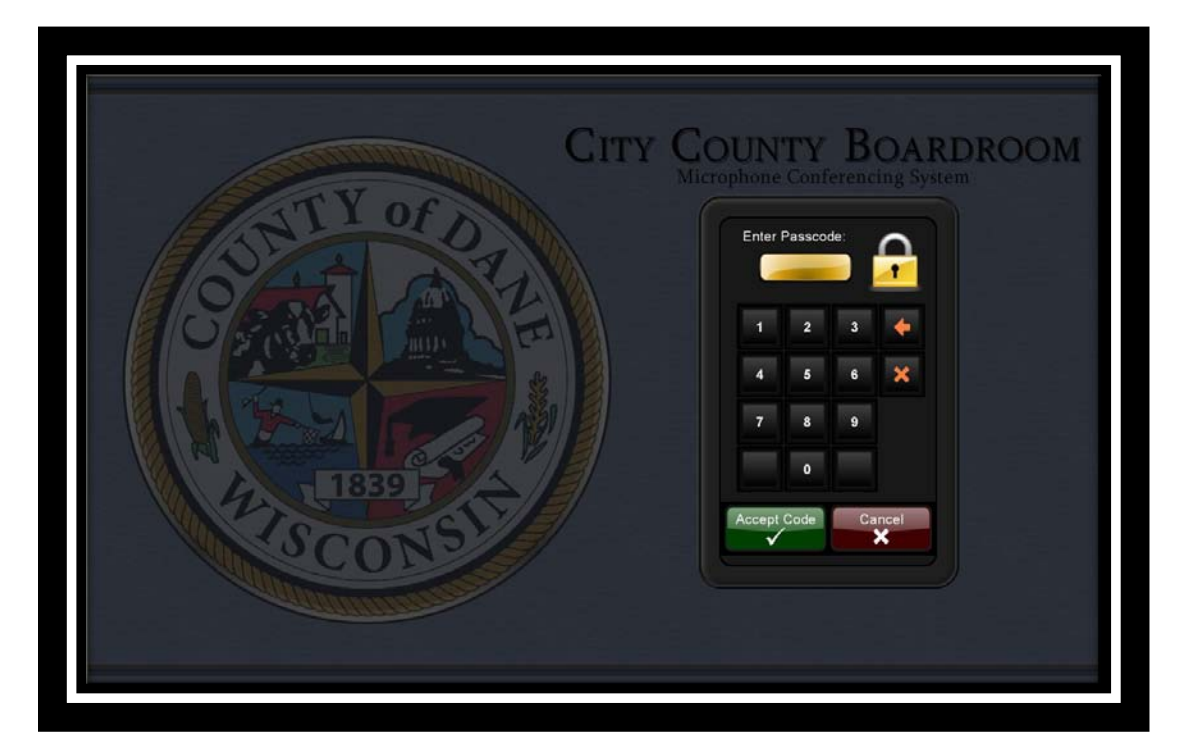

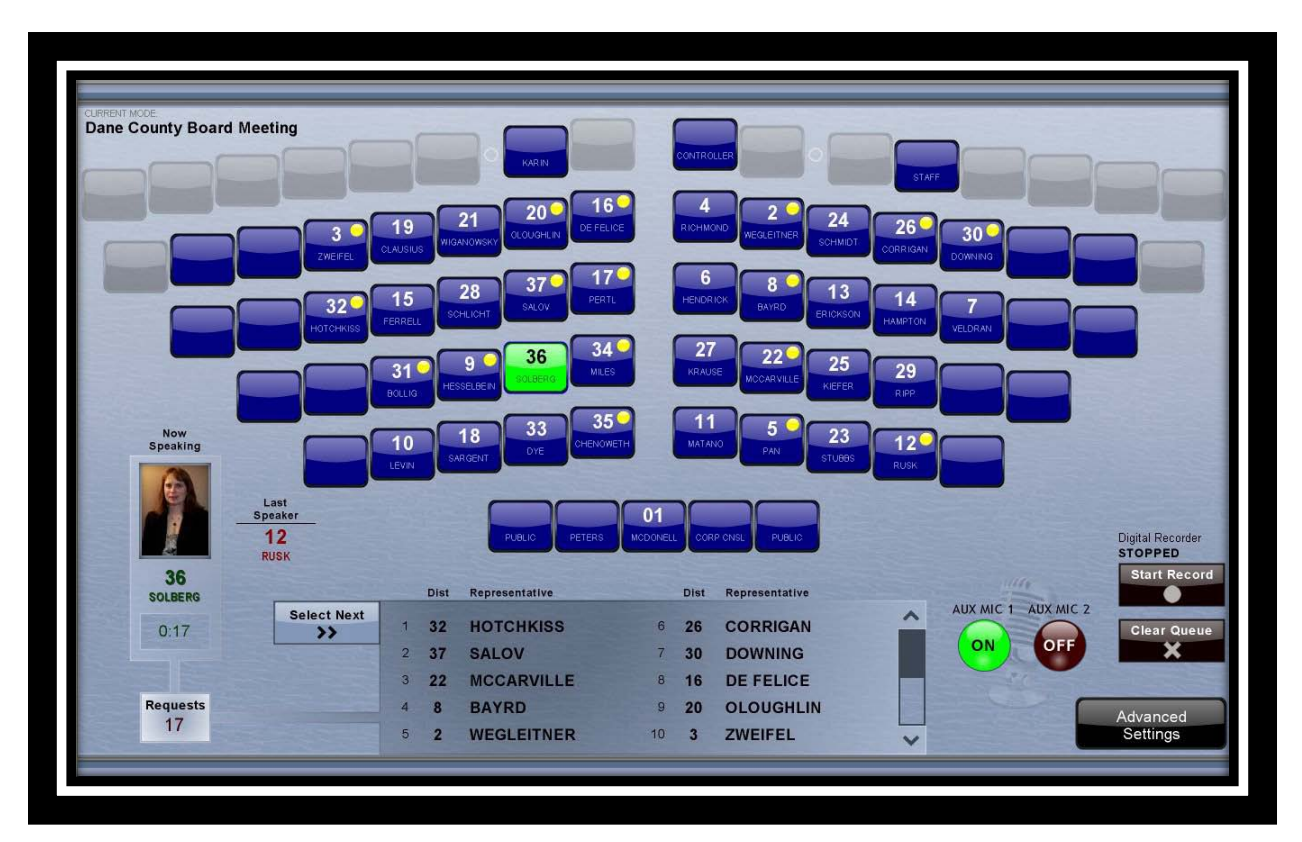

You will now arrive at the main screen for the selected meeting mode. The mode selected here was the County Board Meeting and the current mode is displayed at the upper left corner of the touchpanel

The main screen is a seating chart layout of the floor as seen from the Dais. Each member seating location is identified by:

- District Number
- Name

The main screen also indicates:

- Who is speaking and for how long
- Who was the last speaker
- What members are requesting to speak and how many requests there are.
- If the Aux Dais mics are on
- If the Digital recorder is recording

# *Main Screen Operation*

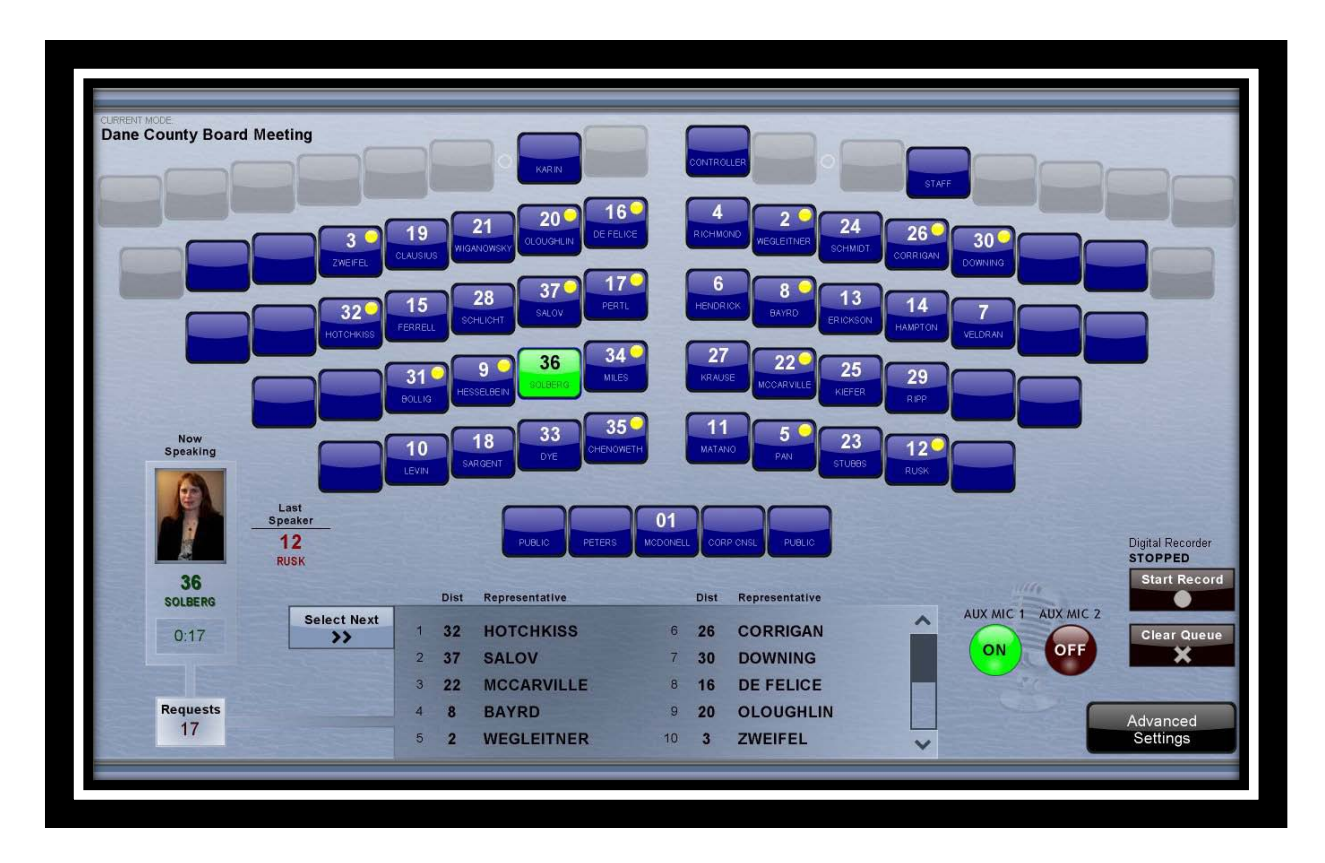

When a member wishes to speak they press the request to speak button at the desk. The light will begin to flash indicating they are in the cue. If they no longer wish to speak they can press the button again and the button will stop flashing and the member will be removed from the cue.

When the Member is selected the light on the "Speak" button will light steady to indicate their microphone is active. They may shut the microphone off by pressing the "Speak" button again and it will turn off.

The screen above tells us the following:

The current speaker is Supervisor Solberg from district 36. The seat is green indication the mic is on and her picture is displayed in the now speaking area. The timer button below her name indicates she has been speaking for 17 seconds. This timer can be reset by pressing the timer button.

The last speaker was Supervisor Rusk from district 12. The "Last Speaker" area is also a button that allows the ability to turn back on the microphone of that person. The current speaker (Supervisor Solberg) will now become the "Last Speaker" and Supervisor Rusk will be the "Now Speaking". By repeatedly pressing the "Last Speaker" you can flip flop back and forth between the same two members. There are 17 Supervisors (including Supervisor Rusk) that are requesting to speak. This is indicated by the yellow led illuminated in the upper corner of the seat buttons as well as the names appearing in the cue list.

# *The Cue List*

The cue list is comprised of members that wish to speak in the order that they pressed their buttons. The first ten names are displayed in the list and the total number of requests to speak is displayed above the cue list. The scroll bar on the right side of the cue list can be used to scroll down to the rest of the names in the cue, displaying the next ten names and so on.

A member can be recognized in three ways:

• If they are the top of the cue you can press the "Select Next" button. The member's mic will turn on and they will be in the "Now Speaking" area with their picture displayed. The cue list will reshuffle.

- Touch the members name in the cue list. This can be out of order and the cue will reshuffle.
- Touch the member's seat button. This will turn the mic on and remove them from the cue list

A Member's mic will be shut off in single mic mode when:

• The Member pushes their "Speak" button when already lighted to indicate that the mic is on

• A new Member is selected from the Cue either by Pressing the "Select Next" button or pressing another name in the cue

• The illuminated green seat button is pressed for the Member who is currently speaking or a different Members seat button is pressed

- The "Now Speaking" Member picture is pressed
- The "Last Speaker" Button is pressed
- The "Clear Cue" Button is pressed.

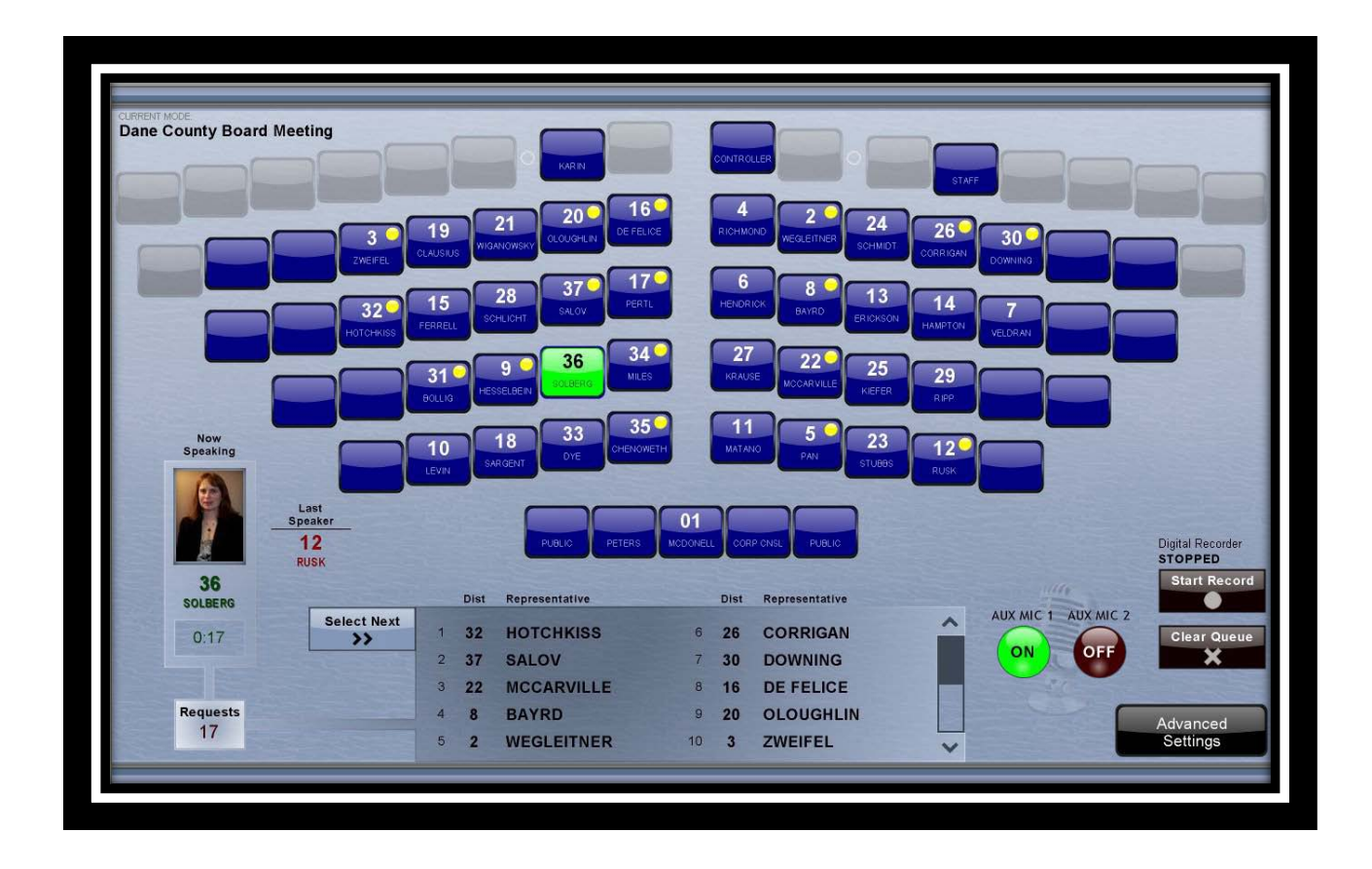

In this screen there are 17 Supervisors that are now requesting to speak. The dark square located on the right side of the cue list in the scroll bar indicates there are more than 10 names in the cue and the next ten will be displayed by pressing the down arrow.

The Dais microphones are not part of the request to speak and can turn themselves on and off at will (except for the public mics on each end which are only controlled from the touch panel).

# **Clearing the Cue List**

To clear the cue press the "Clear Cue" button and you will get the following confirmation screen:

All names will be then removed from the Cue List and all floor microphones will be turned off.

#### *Advanced Settings*  **Exit System**

To exit the system and shut down the power press the "Exit System" button. You will get the shutdown confirmation screen.

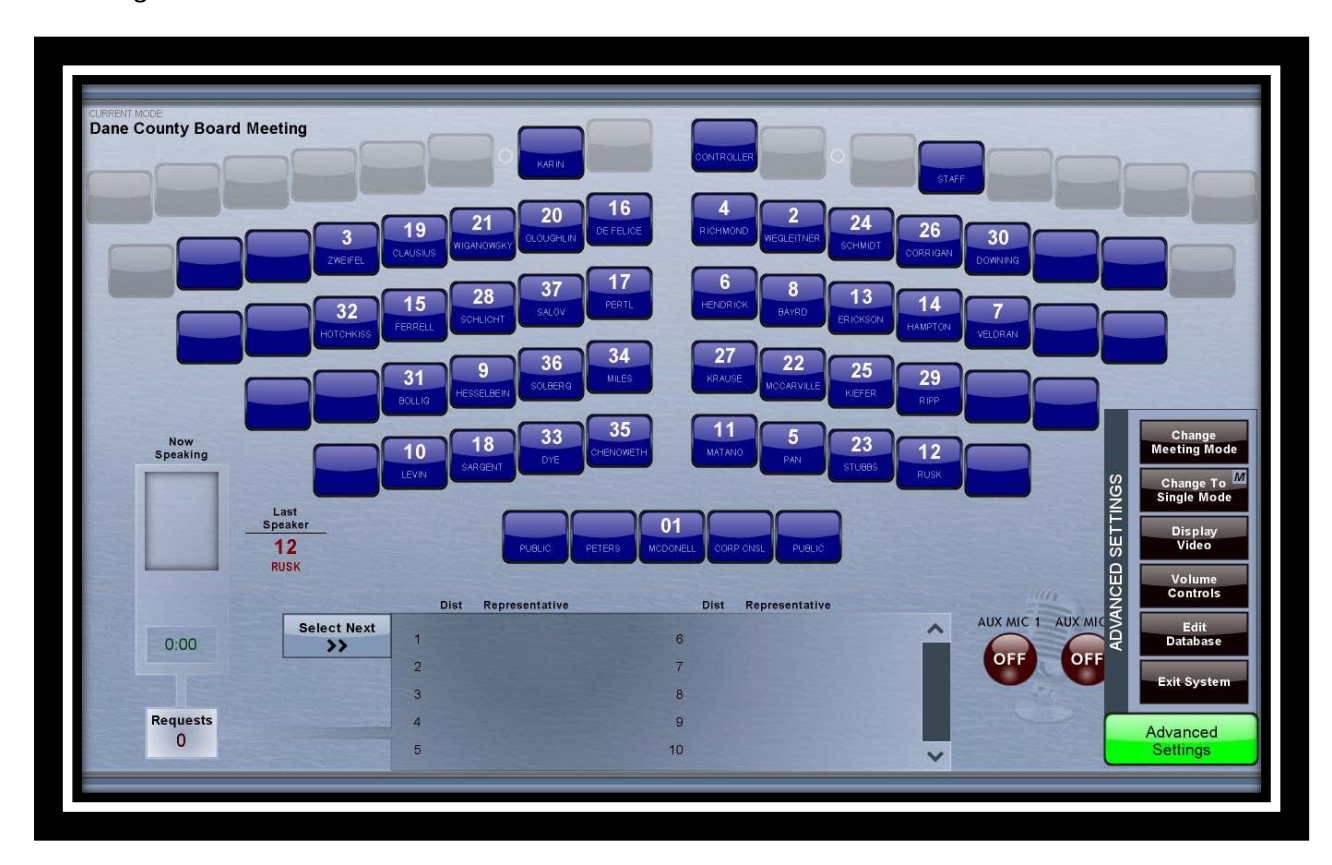

**The Volume Page**

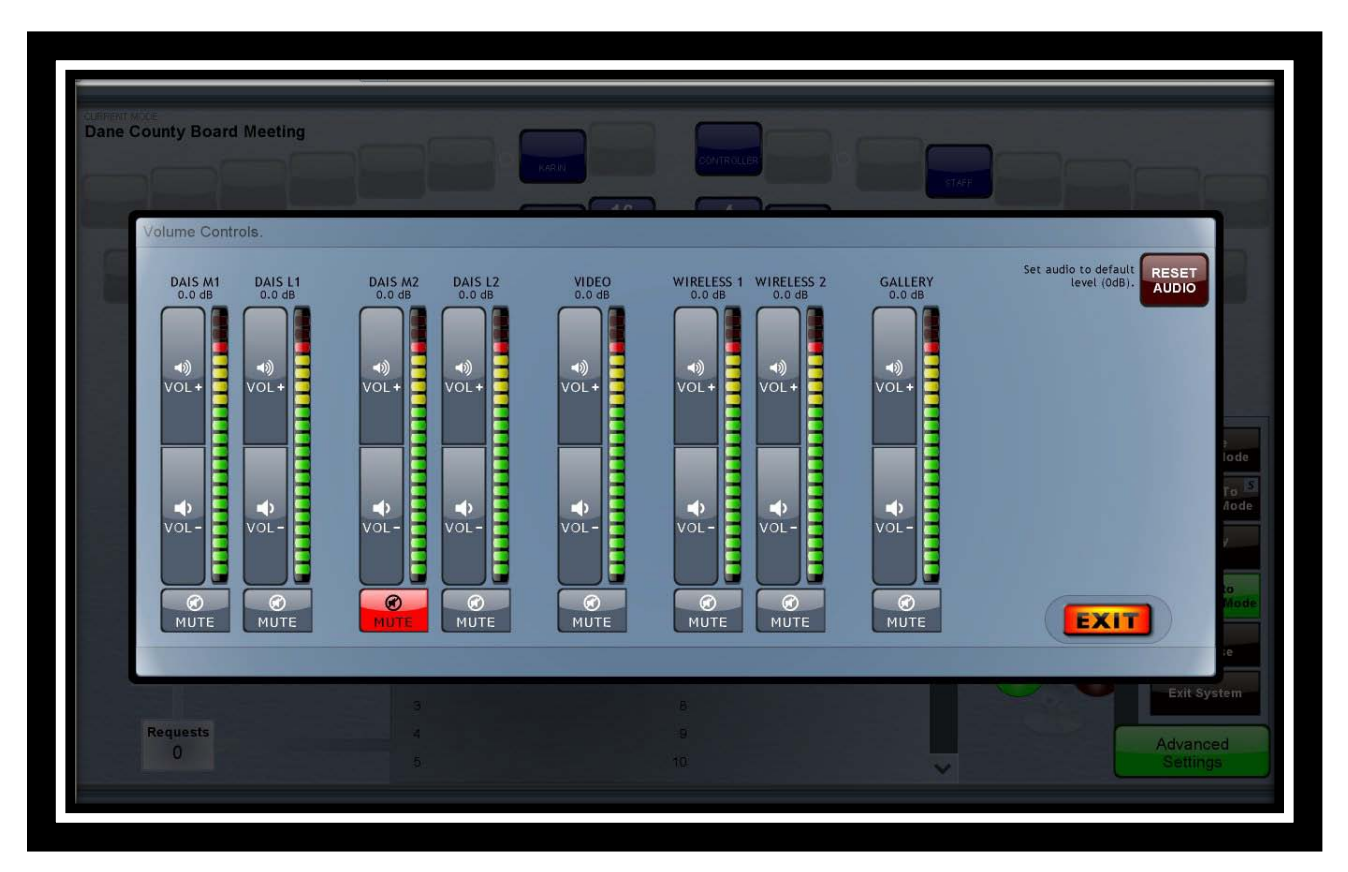

The volume page controls the following levels:

- Dais Aux Mic 1 ( for regular microphones plugged in on side of Dais)
- Dais Aux Line 1 ( for line level sources such as iPods)
- Dais Aux Mic 2 ( for regular microphones plugged in on side of Dais)
- Dais Aux Line 2 ( for line level sources such as iPods)
- Video Sources volume
- Future Wireless microphone volumes
- Gallery Speaker Level

The "Reset Audio" Button brings all of the levels to the default level of 0 db. 0 dB is nominal level. A + dB indication is above nominal and a – dB indication is below the nominal level. The red "Mute" button will mute that channel.

Press "EXIT" to return to the main page.

**Single/Multi Mic Modes**

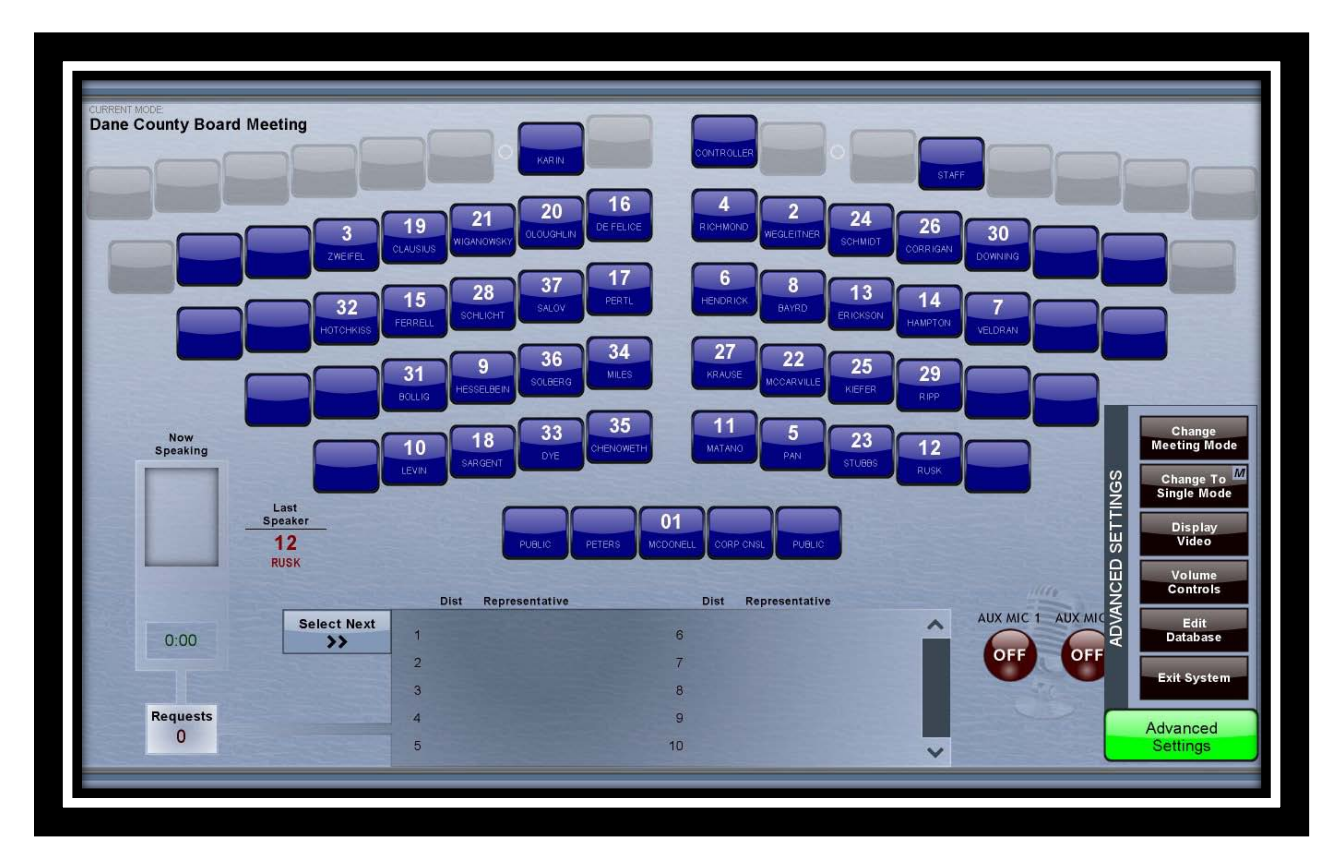

The normal operation of the system is in Single Mic Mode, allowing only one Member microphone to be turned on at a time.

When the "Switch to Multi Mic Mode" button is pressed the system will allow a number of microphones to be turned on at once up to the maximum number of 5. The button will illuminate green and display "Switch to Single Mic Mode". Pressing this button again puts the system back into the Single Mic Mode of operation.

The current indication of this panel is that it is in Multi Mic Mode.

The Dais microphones and Aux mics are not included in the single mic mode, only the floor mics.

**Change Meeting Mode**

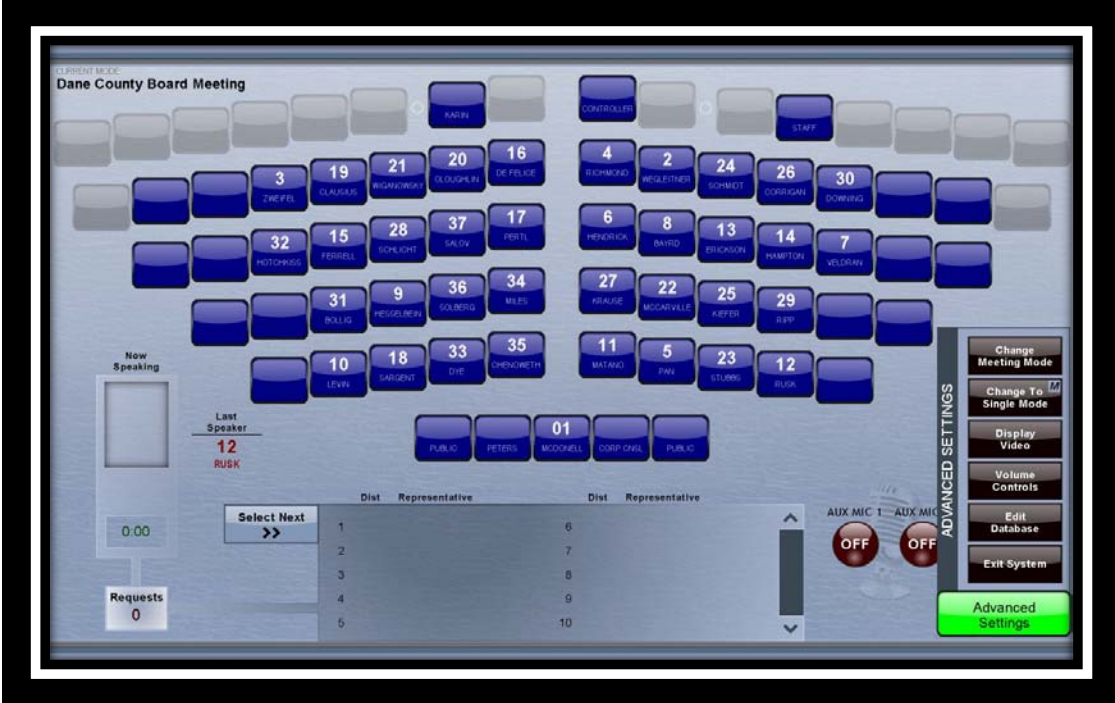

To chage the meting mode press the "Change Meeting Mode" Button and select the meeting type.

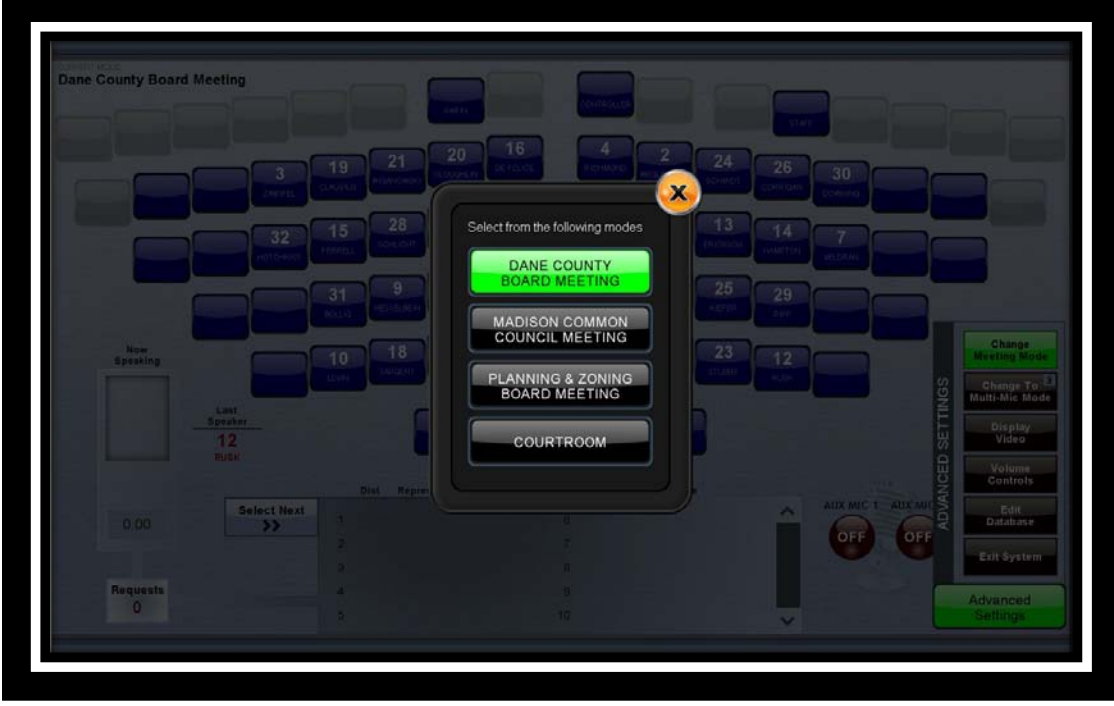

Then press "X" to return to main screen.

**Display Video**

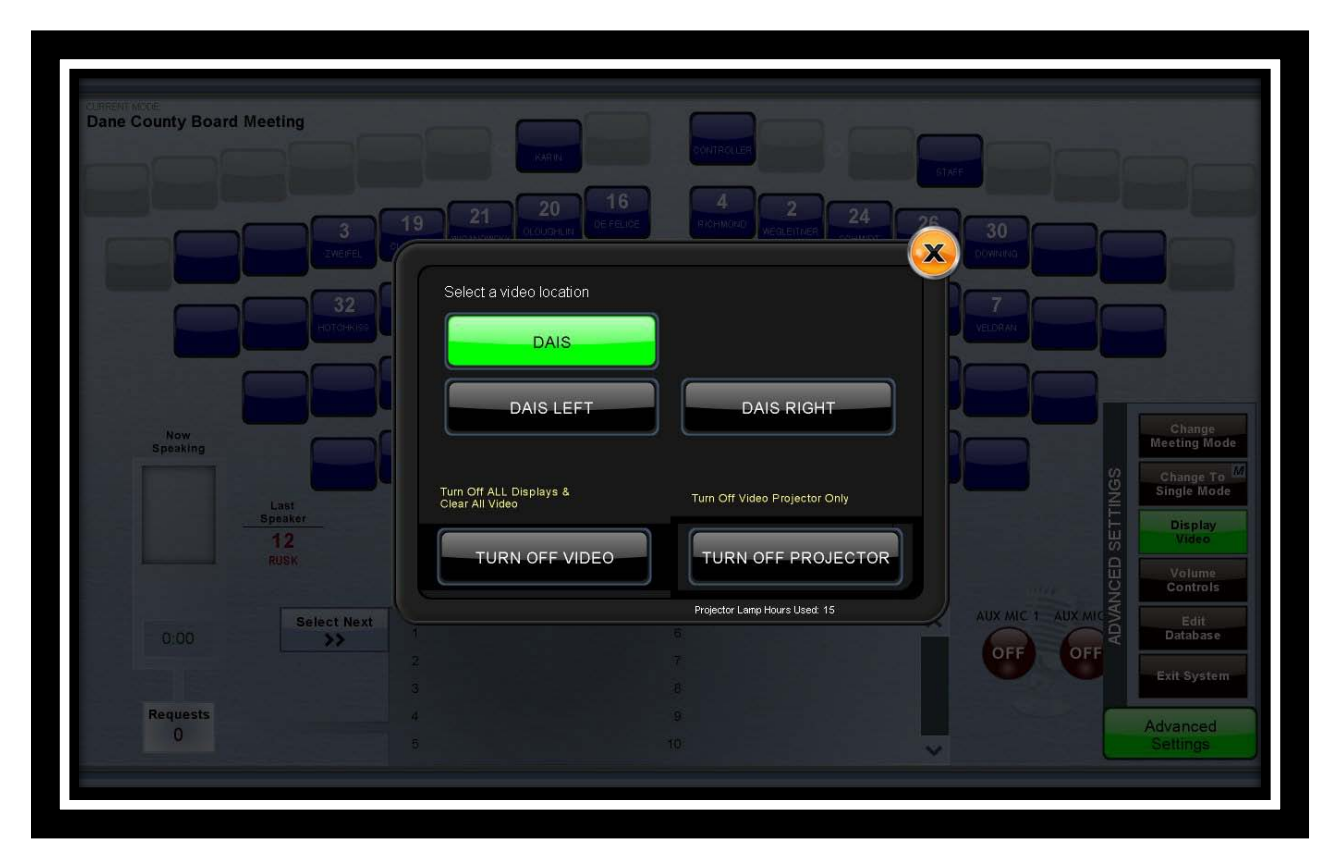

In this page you will select the video source location. There are three input locations that have a VGA connector and audio as well as HDMI digital input. If the laptop has a Display Port output and adaptor cable can be used from HDMI.

After selecting the input it will turn on the projector and gallery flat screen monitors. The input selected will also feed to the City Channel cable TV.

You can turn off the video projector if you only want to display on the flat panels by pressing the "TURN OFF PROJECTOR" button and you will get a conformation screen. Under this button is displayed the number of hours that are on the projector bulb.

To turn off all video screens and projector press the "TURN OFF VIDEO" button and confirm with confirmation screen.

**Edit Database** 

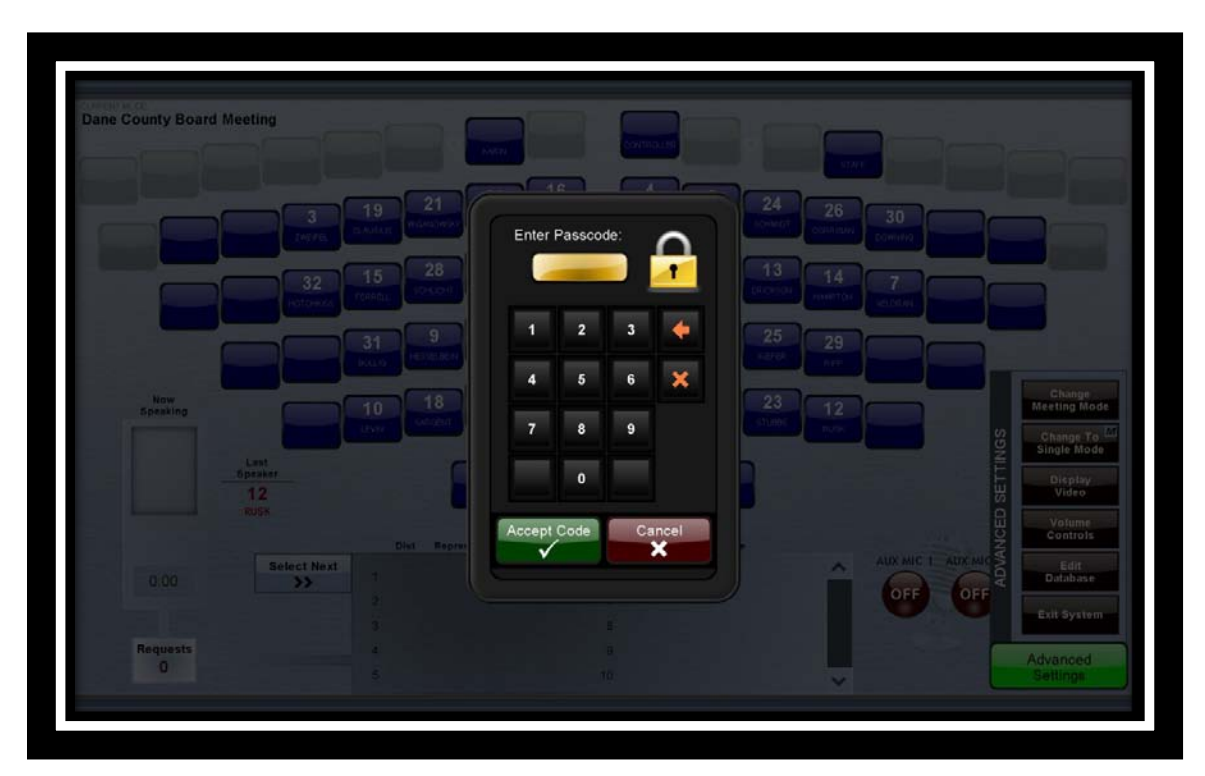

Pressing the "Edit Database" button under Advanced Settings will bring up another Pass code screen. This Pass code is different than the turn on screen. Enter the code and press "Accept Code" to continue.

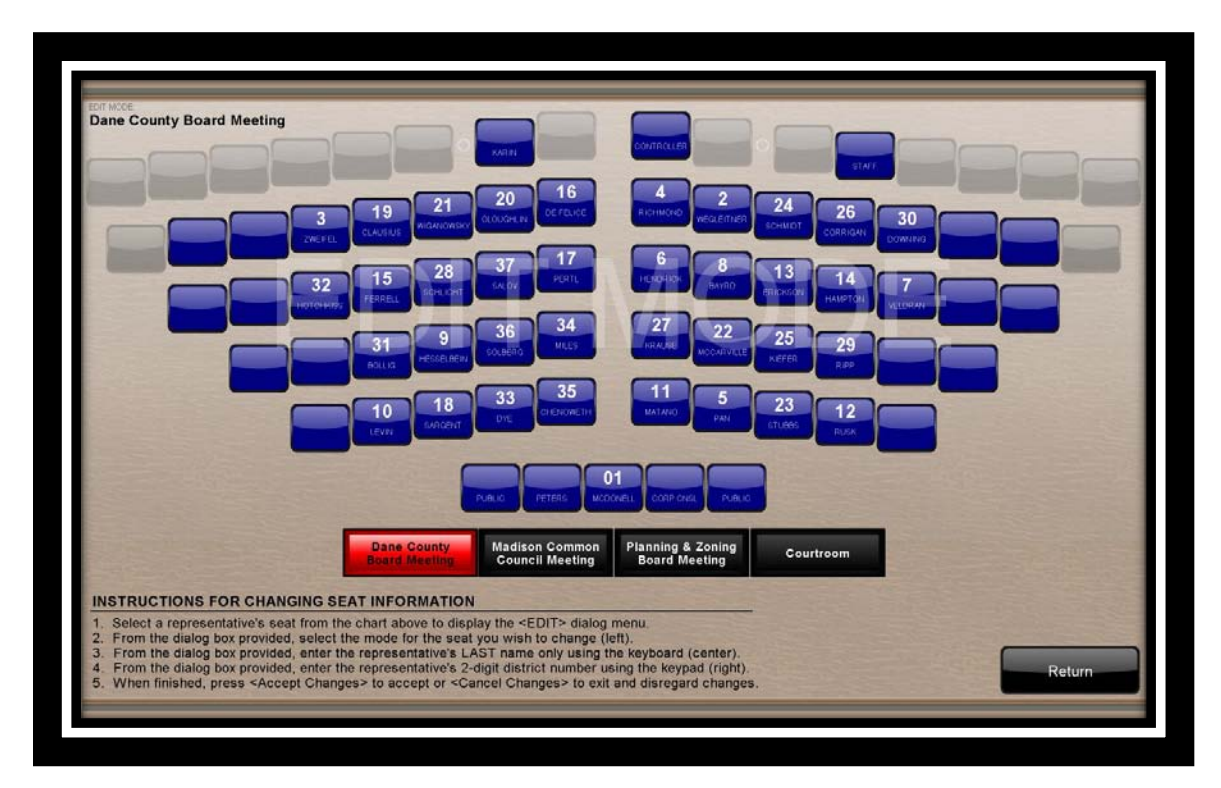

Select the meeting mode at the bottom of the screen. The instructions for editing the database are on the screen.

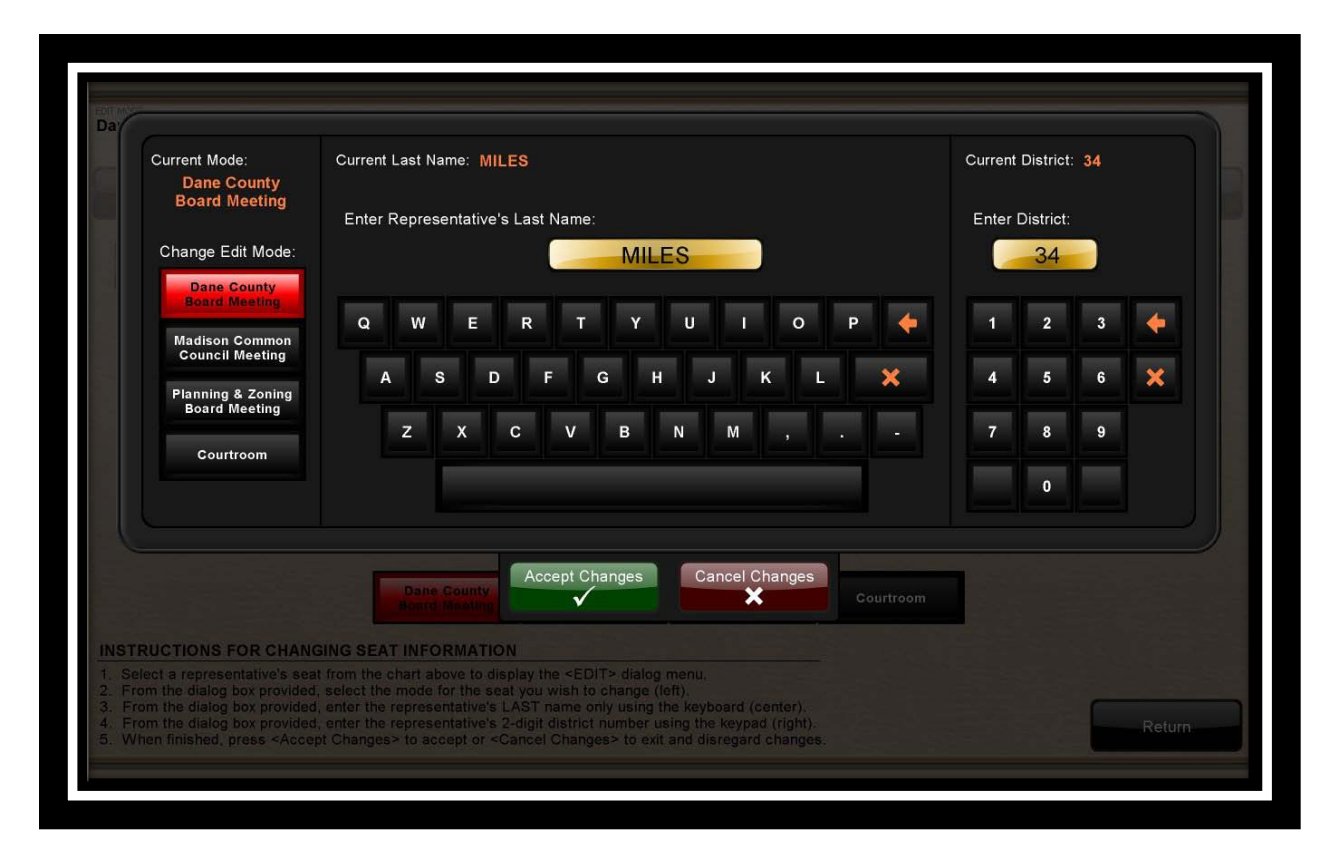

After selecting a seat the above screen will appear.

- Enter the Member's LAST name only using the keyboard
- Enter the Member's two digit district number using the right numeric keypad
- Press "Accept Changes" to accept the new entry.

Continue with the rest of the seats you want to change. When finished entering changes press the "Return" button to go back to the main screen.